## **Comics herstellen von gut durchgezeichneten Fotos**

## **Das Foto soll nun in scharf abgegrenzten Farbflächen aufgeteilt werden, es entsteht dann ein sogenannter Comic-Effekt. Benötigt**  $\nabla$  **Kunstfilter wird Photoshop.**

Ein Bild öffnen, welches viele Tonwerte aufweist.

Ein Bildfilter öffnen: Filter/Filtergalerie/Farbpapier-Collage. Das Bild wird sofort mit letzten Einstellungen verarbeitet. Das Bild wird zu groß dargestellt.

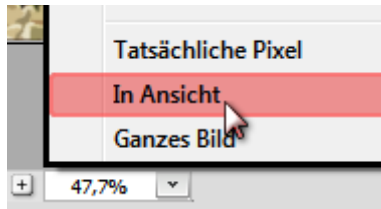

Bild verkleinern. Statusleiste: Linksklick auf die unten stehende Prozentzahl und auf "In Ansicht" verkleinern.

Jetzt können die Regler des Filters "Farbpapier-Collage" nach eigenen Wünschen verschoben werden, bis der Bildeindruck den Anforderungen genügt.

Es ist keine Kunst aus einem schnöden Foto ein "Kunstwerk" entstehen zu lassen.

Mit Ok werden die Einstellungen übernommen. Das Bild wird in Photoshop geöffnet.

Speichern Sie es als "JPG-Datei". Öffnen Sie es jetzt in Photoshop-Raw-Converter oder über Bridge/Raw-Converter. Hier können weitere interessante Farbveränderungen vorgenommen werden.

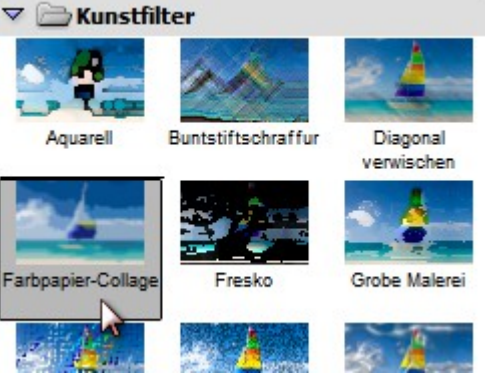

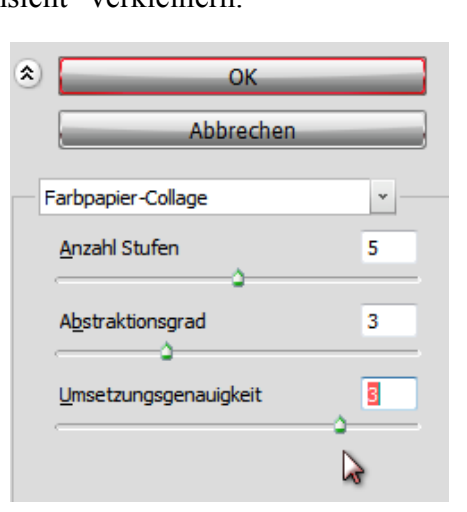

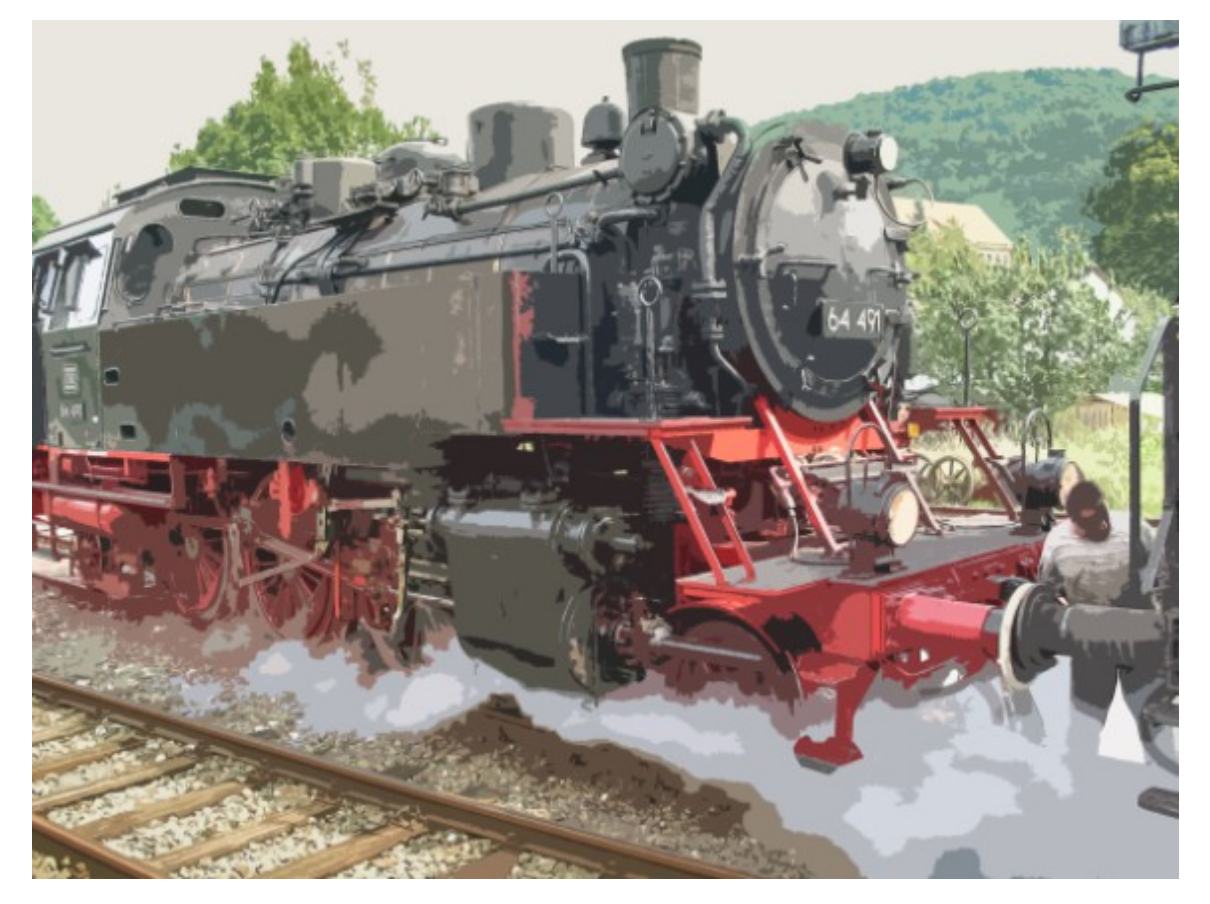

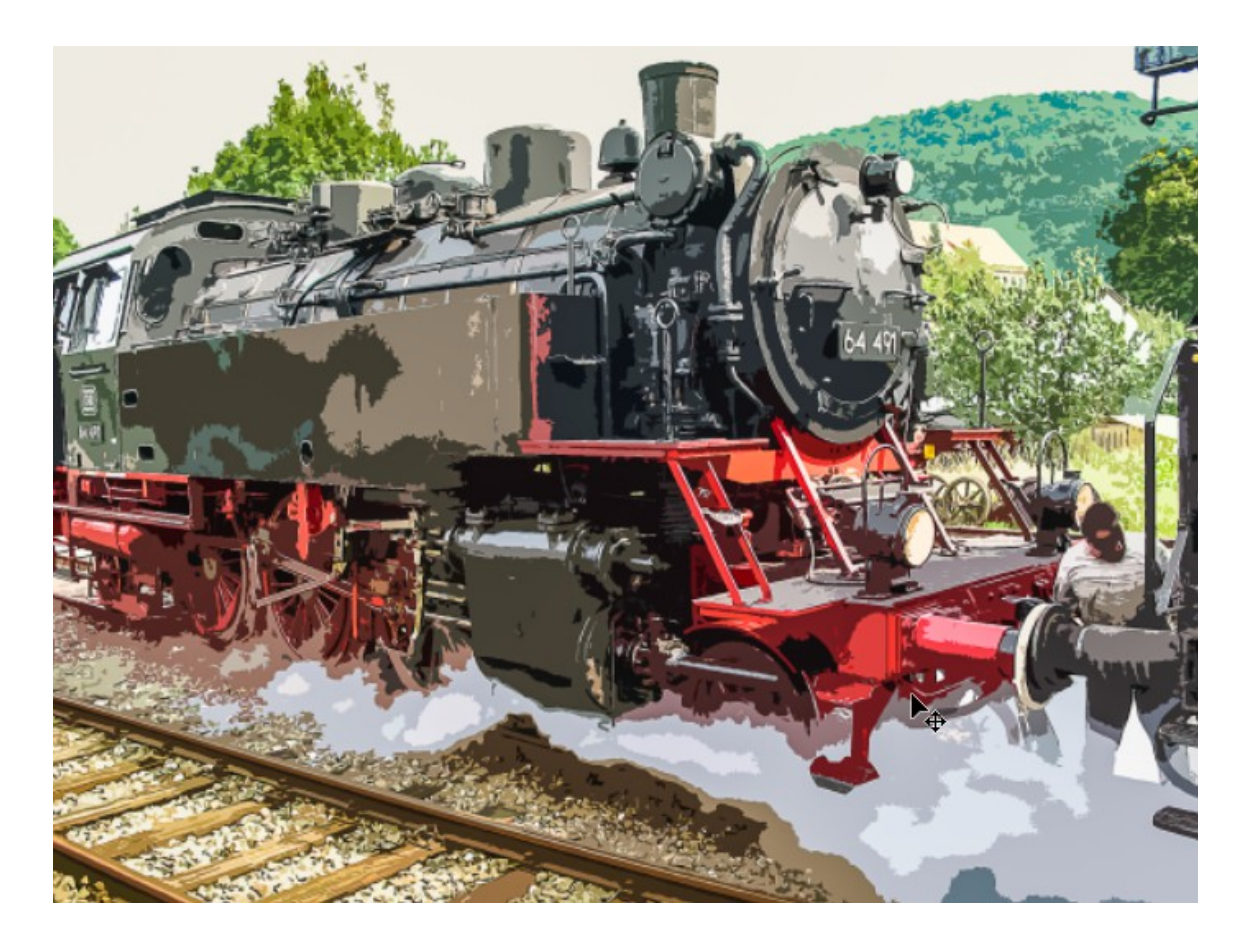

Die Camera-Raw - Einstellungen geben dem Bild weiteren "Biss", Farbbrillanz und frische Farben.

- Kontrast erhöhen
- Tiefen abmindern
- Klarheit erhöhen
- Dynamik und evtl Sättigung erhöhen.

Probier´s aus und hab Fun.

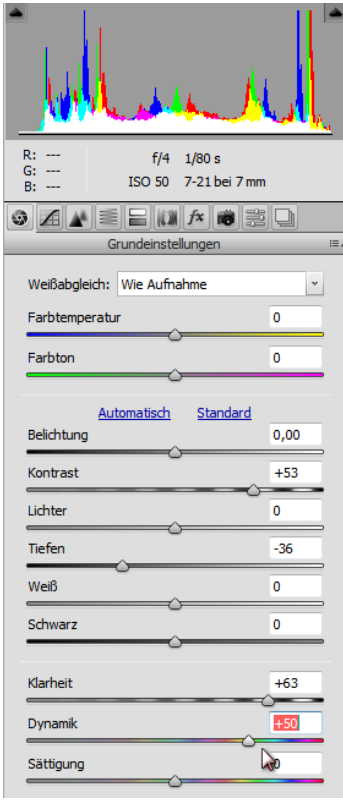